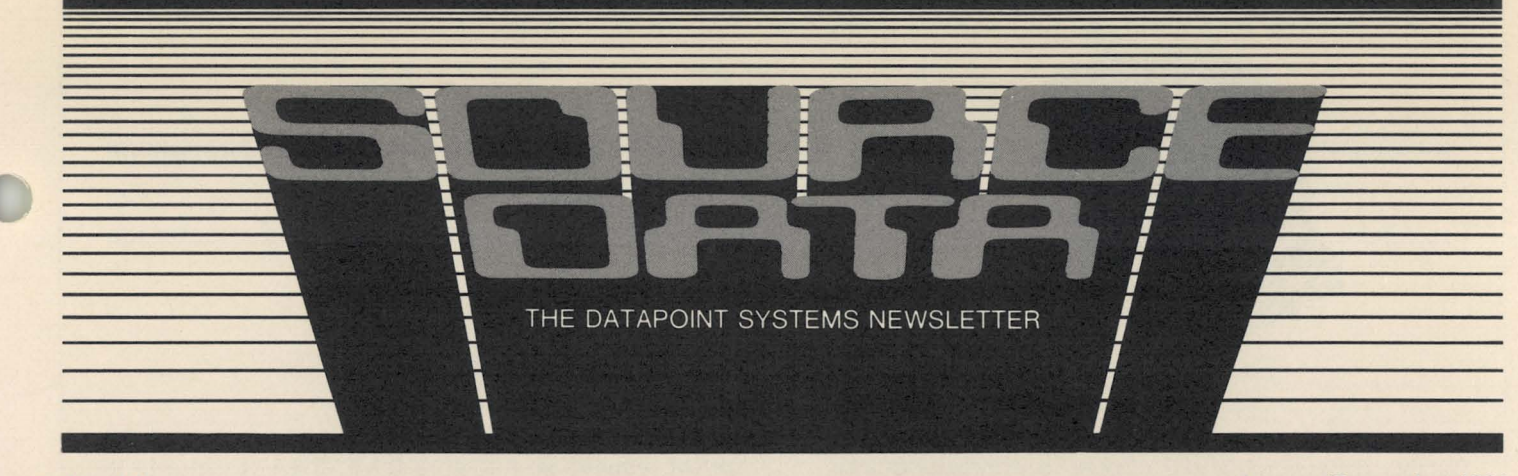

No.14

August/September 1981

## **A Portrait of Customer Service**

A Datapoint customer call for service comes into the Customer Support Center. The call is answered and the service rendered but what goes on in between? Who are the people and what equipment supports them to successfully resolve a problem or answer a need? The following portrait should help you better understand the activity of the Customer Support Center.

**Support for Customer Service** 

The Customer Support Center at corporate headquarters in San Antonio forms the hub of Datapoint's nationwide customer service network. The center is a complex organization of personnel and equipment designed to streamline the process of getting you the service you need. It operates 24 hours a day, 365 days a year.

The procedure to get service is this:

1. A call is made to the Customer Support Center. 2. The call is received by a coordinator who logs perti-

nent information. 3. A coordinator contacts the proper Customer Ser-

vice Representative and relays necessary information so he or she can proceed to resolve the problem.

4. When the problem is resolved, your representative contacts the support center to allow personnel there to update site information.

Sounds straightforward doesn't it? And that's how we want it to be from your point of view. People and equipment really cooperate to keep it that way. Let's see who and what they are.

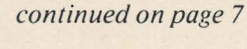

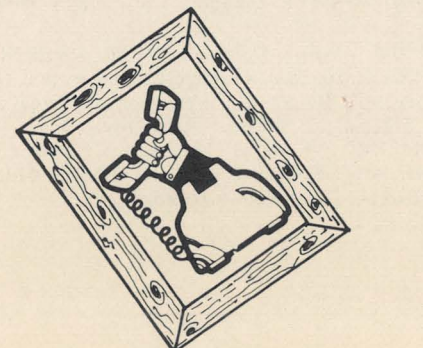

## **ARC and BACKUP Utility Featured in Latest RMS**

The latest two releases of Datapoint's Resource Management System™ were made available in June and July. RMS<sup>™</sup> 1.4 features two major enhancements: ARC™ support for 8800s and the STARTUP utility (a feature that performs user-defined actions upon signon). Bug fixes in DATABUS®, DATASHARE®, COBOL, FMS, and NQDQ and extensive documentation updates are also included. RMS 1.5 offers a BACKUP utility (to backup any disk pack including 135MB) and DCTAPE utility for reading and/or writing industry-standard 9-track magnetic tape. Bug fixes in the NUCLEUS, CHAIN, CONFIG, FAR, INDEX, PACKGEN, REFORMAT and SORT and documentation updates are also part of RMS 1.5

For further information on these releases, contact your local Datapoint office.

#### *In this Issue*

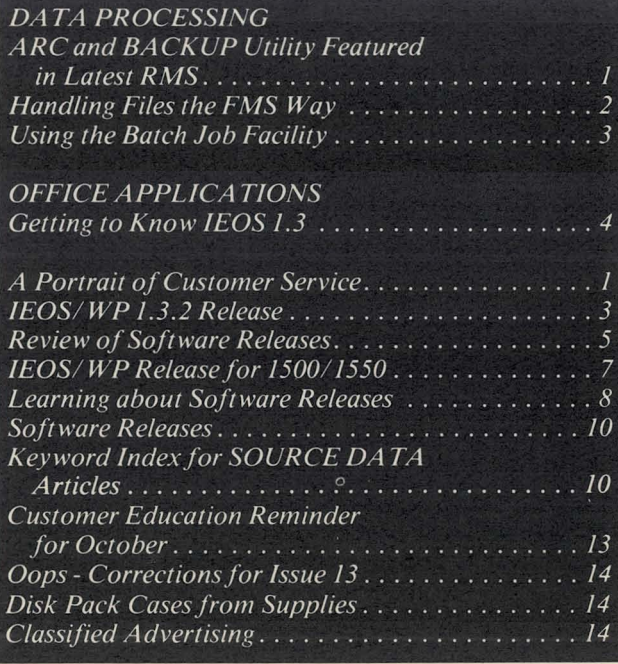

## **DATA PROCESSING**

## **Handling Files the FMS Way**

A new facility in RMS handles disk records. This facility delivers requested records to programs quickly and economically using FMS, the File Management System.

To see where FMS came from, we must first understand the job of a DOS file processor. Its basic function is that of a sector handler. That is, it keeps track of all of the disk sectors that it has recently used, and if one of them is again requested by an application processor, the processor sends from memory instead of rereading from disk. This speeds up the  $I/O$  process of ARC. The function works well for DOS and the basic concept has been expanded for RMS.

The RMS implementation, FMS, allows the system administrator to decide which files will be "managed." Put simply, managing is allocating processor memory to the disk file so that access will be faster than if the record had to be read from disk. So instead of managing sectors without regard to the logical file from which they came (as is done in DOS), RMS manages records from logical files that need managing.

#### ISAM and RANDOM Access Files easier to use

This process makes ISAM and random access files easier to work with, but it is not as helpful in managing sequential files. This is because a sequential file's traffic pattern is similar to a river's: to get to the end you must go all the way downstream. That means that your buffers flush out quickly and you get little benefit from the FMS management. ISAM and random files, however, have traffic patterns like that of a demolition derby: the records are attacked from all angles. In normal data processing, the chances of another read are good, so file management is desirable.

What is so great about FMS? First of all, if you request a record under FMS, a record is all you will get. Under DOS if you request a record from an ISAM file

SOURCE DATA is a bimonthly educational publication for customers of Datapoint.

Editors: Lori Buffum and Karrie Reagan

Address all manuscripts, comments, questions, subscription requests, advertising to:

SOURCE DATA 9725 Datapoint Dr. # T·41 San Antonio, Texas 78284 Phone (512) 699·7059

Dated Material: Techniques or facilities described in each issue are accurate as of the publication date; however, computing changes rapidly so please rely on up-to-date permanent documentation such as user's guides for details of software or equipment features.

in DATASHARE, DATASHARE takes care of the ISAM request. So the more DATASHAREs in a DOS ARC system, the more overhead. On the other hand, if you request a managed ISAM record in RMS, FMS will retrieve the record from the file and send the record to the requesting program. The overhead in DOS DATASHARE is eliminated.

The second factor in FMS is that once the buffer space is allocated in the file manager it is not duplicated in the application program. It takes less memory in the application program to handle managed files than to handle unmanaged files. So if you have many programs accessing the same file, try FMS. This will save memory space and time.

#### Three Components in FMS

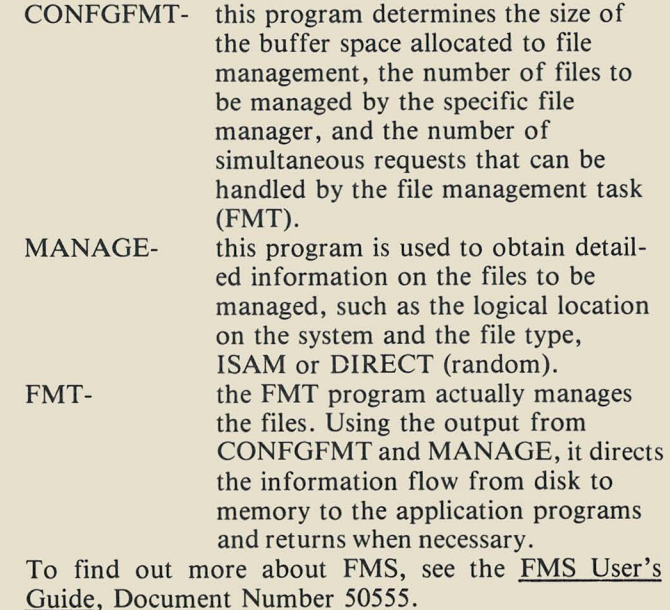

Copyright © 1981 by Datapoint Corporation . All Rights Reserved .

The "D" logo, Datapoint, lNFOSWITCH, DATAPOLL, DATABUS, Attached Resource Computer, and DATASHARE are trademarks of Datapoint Corporation registered in the U.S. Patent and Trademark Office. Associative Index Method, AIM, MULTILINK, Resource Management System, LDCS, RMS, SHARE, ARC, LightLink, EMS, and Integrated Electronic Office are trademarks of Datapoint Corporation.

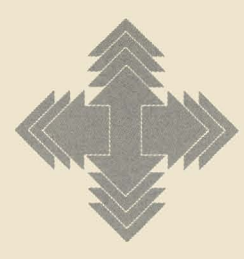

## **Using the Batch Job Facility**

A problem plagues DOS users: processing batch jobs quickly from a central location. In a typical configuration, four OAT ASHARE processors share an ARC system with one file processor and two 3800s for word processing.

To save cabling costs, system managers often place the DATASHARE APs out in the organization, making them inaccessible after data entry personnnel leave for the day. The 3800s are in the offices of the president and the personnel manager, so they are also not readily available. So what happens is that the systems operator either wastes time jumping from terminal to terminal trying to keep all batch work running, or another processor is purchased to be placed in the "computer center" along with the FP to run batch. What a waste of power!

#### Put All Resources to Use in the System

But there is a solution: the Batch *lob* Facility. As an integral part of RMS, the Resource Management System, BlF allows system administrators to use all of the resources in their systems. The processor is simply rebooted using an alternate configuration, and RMS "donates" all of the processor for use in processing batch work at night. Computer operators can submit batch jobs, and the BlF controller locates a donated task to run them.

During the day, system administrators can decide whether there is enough "horsepower" left in one of the DATASHARE processors, and if so, donate a task in that processor to run batch. In addition, BlF has a function that will take care of print spooling.

#### Seven Basic Components

The basic components of the BlF system are:

- \* The Controller (BlF) - it knows where all of the resources are and allocates the various batch jobs and unspooling tasks to those resources.
- \* SUBMIT - the program that helps the user place jobs to be run on the request stack. Remember that these jobs are really nothing but CHAIN requests!
- \* SPOOL - the program for putting print files in the print queue.
- \* EXECUTE - the tool that BlF uses to run the chains. The EXECUTE tasks reside in a processor and make that processor part of the BlF family.
- \* UNSPOOL - the printer handler that allows BlF to supervise the operation of as many as four printers at once...and there may be many UNSPOOL tasks running in the same network.
- \* CONSOLE - the supervisor of the BlF that allows the operator to watch the work getting done.
- \* CONNECT - the way CHAIN files communicate with the BJF system.

#### BJF Controls Resources, Facilitates Communication

BlF is useful for many reasons. First of all, BlF has control over all of the resources that have been donated to the system. That means that UNSPOOL can supervise printers that are not attached to the processor where the UNSPOOL task is running. This also means that if you need to create a magnetic tape but do not have a tape drive on your processor, you can submit a job to be run on a processor that has a tape drive. Second, BlF keeps a detailed log of the jobs submitted and what happens to them.

Finally, BlF allows jobs to communicate among themselves. BlF has a facility, called an "event," that can send messages about the status of one job to another job. For example, a typical batch job may consist of four steps. Steps A, Band C must be complete before step D can be processed, but steps A, B and C are independent of each other.

A typical application would be three sorts followed by a merge/list program. But with BlF an event can be used so that all four steps are submitted simultaneously, with step  $D$  started only after steps  $A$ ,  $B$  and  $C$  are completed. An event can even be instructed to flag the completion of the merge/list program so that the UNSPOOLer starts printing the list as quickly as possible.

This is just a brief overview of BlF. For more information on this facility, consult the BlF User's Guide, Document Number 50558.

## **IEOS/WP 1.3.2 Release**

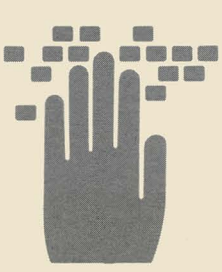

IEOS/WP 1.3.1 sometimes sent an error message to the user indicating that insufficient buffers were available in cache memory. The 1.3.2 release of IEOS/WP no longer sends this message. The error message that will appear is INV ALlD FALSE ASSER-TION. This message should not be confused with its prior meaning, which indicated that two users were signing on under the same subdirectory under IEOS or that a power outage had occurred.

You need to reorder this software as soon as possible, to prevent any potential problems.

Two patches to the 1.3.2 software are available to you through your MSS/MSR and Systems Engineer. One of these corrects the operation of the RECOVER command, and the other gives you the option of discontinuing excess burst pages when using IEOS.

Contact your Datapoint Sales Representative to order the 1.3.2 release.

## **OFFICE APPLICATIONS**

## **Getting to Know IEOS 1.3**

*SOURCE DATA issue* 12 *presented some of the major enhancements in lEOS* 1.3 *and issue* 13 *officially announced its release. In the notes below, we continue to help you make the transition from old to new software.* 

#### IEOS Command Options

Normally, you've waited until you got the DOS "ready" signal, then keyed in IEOS, then told the system which library to open for you. Now, you can consolidate the last two steps into one by following IEOS with the name of the library to open, like this: IEOS MYMEMOS.

You might also want to follow the IEOS command by the word ;NOCLICK, which will tell the system to suppress the audible key clicks during keyin at the master menu. You could even take this a step further by entering a command line like:

IEOS MYMEMOS;NOCLICK,MODIFY DOCUMENT MEMOl

which would allow you to enter IEOS, open the library MYMEMOS, specify the NOCLICK option, and open the document MEMOI for modification, all at once! Building New Libraries

When you need to generate new libraries (rather than opening an existing one), you now use the command BUILD. The system asks you some questions in that case.

Auto Document Naming: The system will ask if you want your documents named automatically for you with the date as part of the name. If you answer yes, you can use variables-- $(m)$ onth, (y)ear, (d)ay, or the  $(n)$ umber of the document-to name the document. For example, you might enter the code as mmddLSnn, which is the month and day, a two-letter code for your documents, and a sequence number assigned to each new document created. In this case, the first document might be 0706LSOl. You may specify a different format up to a maximum of eight characters or you may choose to continue to name each document yourself as you create it.

SINGLE vs. MULTIPLE Libraries: Most of the libraries you work on will be designated by default to be SINGLE libraries. That means basically that the ending processing is faster. If you are using a library that many others are accessing, then the library should be designated as a MULTIPLE library. Users must still sign on under separate subdirectories when using MULTIPLE libraries.

#### CREATE, MODIFY and SCAN: Primary Format **Display**

The create, modify, and scan commands have some minor differences. One difference is that when you enter a document, the primary format appears automatically (i.e., you no longer have to invoke it by keying FOR-MAT).

If you change your mind about creating or modifying (after you have typed the command and pressed RETURN but before the cursor appears), you can hold down the KBD key (keep it depressed) and the operation will abort, returning you to command mode.

#### **ABORTING COMMAND PAGE #**

Let's say you are modifying a document, are on page 5, and want to go to page 15. You'd use command PAGE 15. But what if you remember something to correct on page 10. Now you can depress the KBD key, the system will stop scrolling to page 15 and you can make your corrections on page 10 or whatever.

#### Overprint Capability

You can now specify that one character overstrike another character at print time; for example, using a slash for overprinting in legal applications, or using the underline character for continuous underlining.

The command is issued just like the boldface, or underline commands, except that you also indicate the overprint character on the command: OVERPRINT / or OVERPRINT <sub>—</sub>. By overprinting with the underline character, the system will underline spaces and special characters!

#### Format Document in Each Library

If you have a format that you want to apply to all the documents in a library, a format which differs from the default format, you establish that as the default primary format. To do that, create a document called FORMAT in the library, alter the format characteristics the way you want them, and END the document. From then on, all documents created will adopt the format of the FOR-MAT document. Note that this won't affect existing documents. (To convert a document to that new format, you can MODIFY DOCUMENT x LIKE FORMAT.) Printing

Printing of documents has changed in several ways. You may indicate the number of copies to print. For example: PRINT DOC LETTER COPIES 3.

Local and remote are the words used to indicate an attached (local) printer or spooler (remote). For example: PRINT DOC LETTER ON REMOTE replaces the previous term SPOOLER. You still need the FORMS command for non-standard page lengths.

If a document contains a number of STOP commands that temporarily halt the local printer, you can override those stops for a given printing by specifying the OVERRIDE option on the PRINT command. OVERRIDE also disables the prompts to change print wheels on a PITCH change.

#### UTILITY MENU

•

When you key in UTILITY from the master menu, you get a smaller menu with some new commands. Briefly, these commands include:

**CAT Example: CAT LIKE / LIB shows all your library** names. CAT LIKE *CUT/WP* shows all your CUT file

FREE Example: FREE ON SYSPACK shows number of storage units available for use on the volume called SYSPACK.

LIBINFO Example: LIBINFO LIBRARY CURRENT shows the status information for the library CUR-RENT—how many users, how much room it occupies, whether you should packup, etc.

**MOUNT Example: MOUNT VOLUME SALES** NAME LINDA CODEWORD TRAINING allows you to mount another volume, specifying another user.

DISMOUNT Example: DISMOUNT VOLUME AD-

MIN allows you to remove the volume from your ac-<br>cessibility.

**RECOVER Example: RECOVER DOCUMENT LET-**TER makes the system correct the problem with the document that may have caused it to go into debug with error messages.

**LIST** Example: LIST FILE COM/DEF allows you to list a file on the screen to check its contents. LIST is most useful in displaying IEOS/DOS files.

DELETE Example: DELETE LIBRARY OLDMEMO/LIB allows you to erase an entire library and its contents in one step. BE CAUTIOUS!

**KILL** Example: KILL CUT5/WP allows you to kill any file name other than a /LIB or /AIM. BE CAUTIOUS!

To get back to the IEOS menu after you're through with the UTILITY facilities, just enter IEOS, and you'll return to it.

The new IEOS Simplified User's Guide (Document 50502) is available through Software Services, as are the IEOS Supervisor's User's Guide (Document 50547) and the IEOS Quick Reference Card (Document 60931).

The new IEOS Installation Guides are on disk. To get a copy of these guides, print a file named IEOSTART/PRT. On diskette systems, this file is located on the Utility diskette.

## Review of **Software Releases**

The following list reviews the software products released during the past year. These are the items published in SOURCE DATA from October 1980 through July 1981. For more information on any product, refer to back issues of SOURCE DATA or contact your local office to see the full release information on the product.

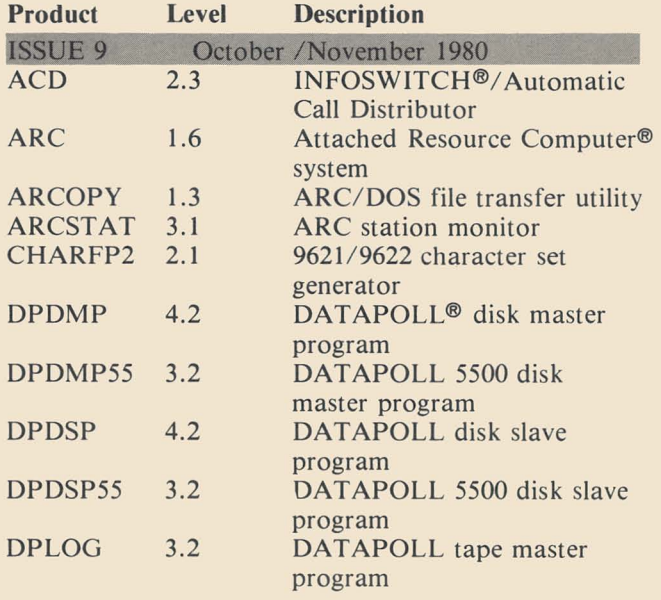

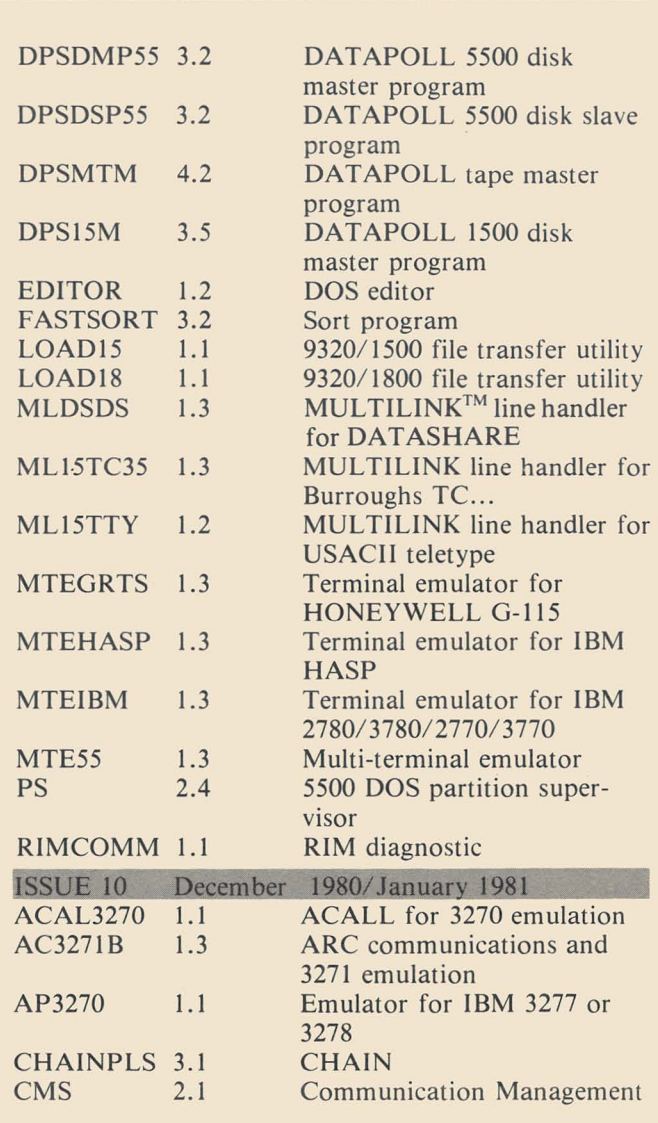

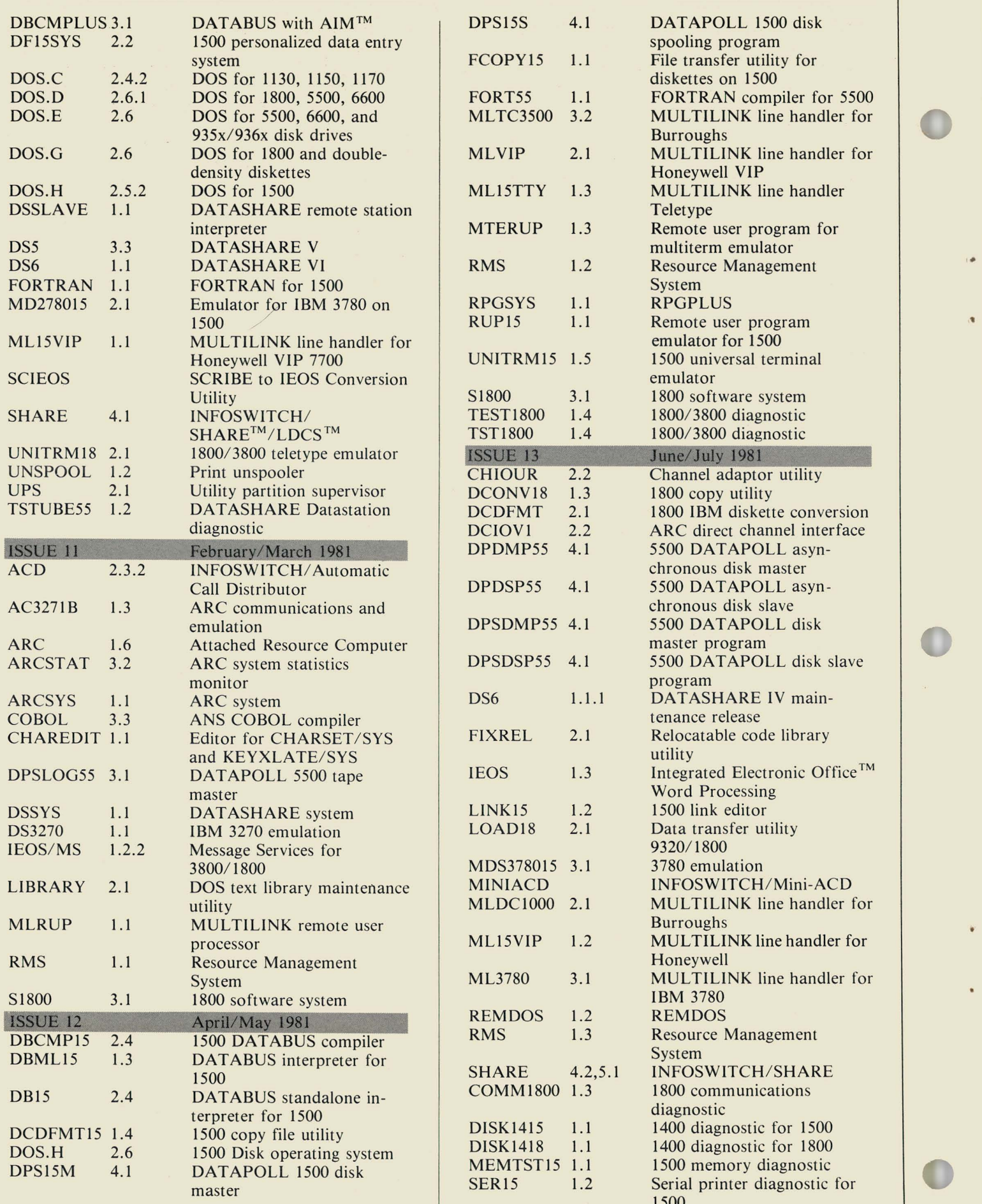

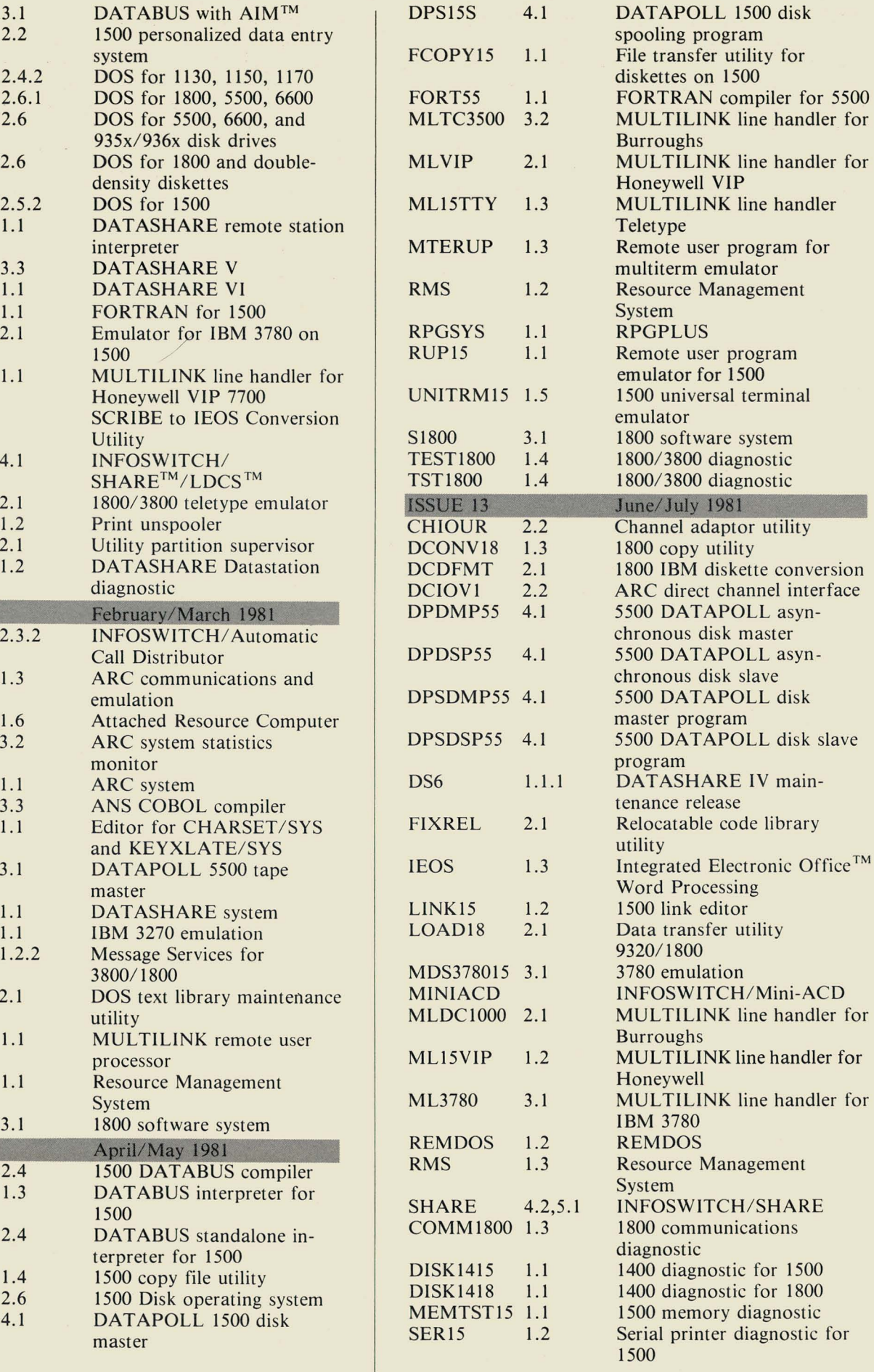

#### *Portrait continued from* pg. *1*

#### Personnel

The people who take your calls are Support Center Coordinators. Each person has been trained in three crucial areas: skills in working with the Support Center equipment, familiarity with the full spectrum of Datapoint products, and concentration on customer relations. They get classroom training and hands-on practice, and their training is often updated as new products are introduced or support center equipment enhanced .

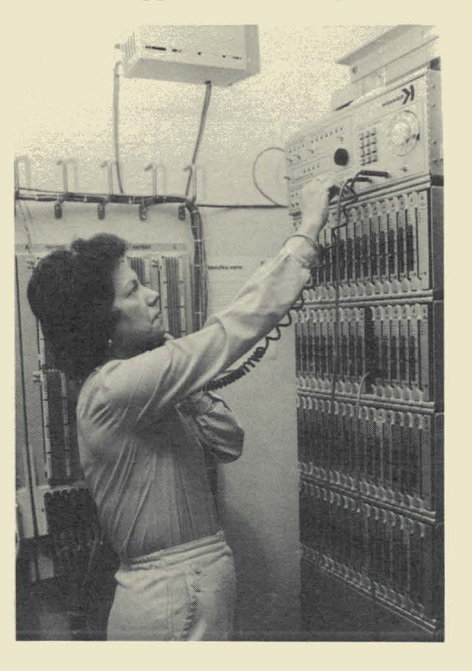

#### Equipment

•

Calls are handled electronically by a Datapoint IN-FOSWITCH/ACD (Automatic Call Distributor). In addition to routing a call to the first available coordinator, the ACD provides efficient call holding or message functions and monitors call activity. The monitoring and reporting of calls provided by the ACD helps the Support Center determine changes or adjustments necessary to keep service to the customers efficient and fast.

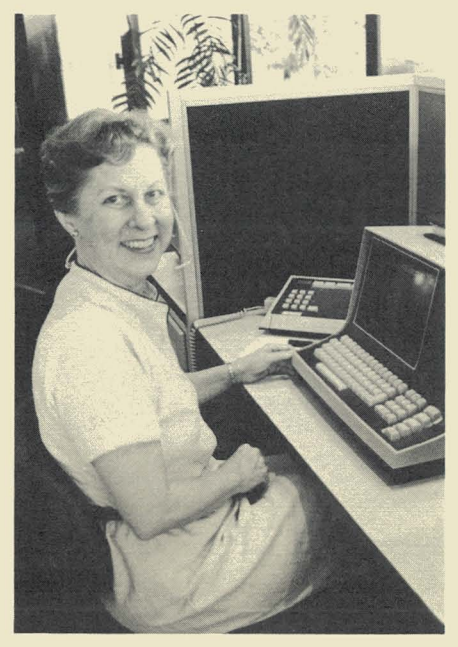

A DATASHARE system operating in an ARC configuration is used for site information and service call records. When a call comes in, the coordinator keys in the site number and invokes a display of information such as equipment installed, maintenance agreements, and representative assigned. The coordinator then logs in a description of the call and updates information if necessary. If the incoming call is from a representative, the coordinator can update records about his or her present status, location, or resolution of a problem, or pass on or log messages for the rep. The system can also be used to scan outstanding service calls by region so a dispatch coordinator can contact appropriate service representatives. The system can display service call history for a given site, or display the current status of a customer service representative.

#### Changes

Changes at the Customer Support Center continue to enhance its ability to provide service. Recently moved into new quarters, the center has room for personnel expansion, better equipment, and more sophisticated training. Upcoming changes to the system will provide automatic dialing of the appropriate customer service representative and improved reporting of individual customer site history.

Next time you need to call, you will have a better picture of the support organization on the other end of the line.

Customer Support Center Numbers Toll free, call 800-531-5770 800-531-5642 in Alaska and Hawaii 800-292-5100 in Texas

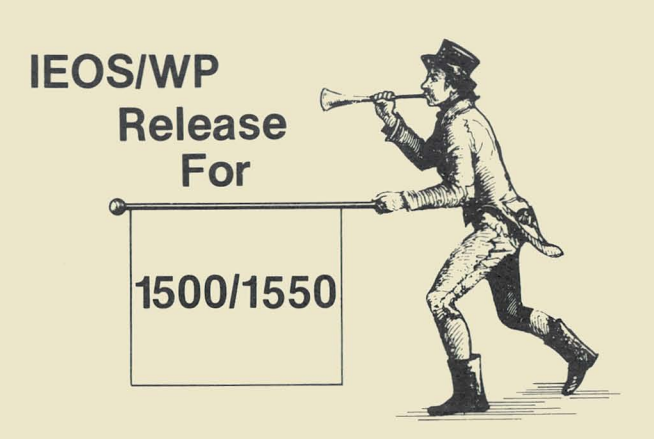

Good news! *IEOS/WP* 1.3 is being released for use on your small system!

You will need the following model codes to order this new release:

Model Code 9822

Media Type 20793 - (1) DSDD diskette 20697 - (5) SSSD diskettes

The installation guide is available on the diskettes; it is called *IEOSTART/PRT.* This gives you all the necessary information to set up your new software.

Contact your Datapoint Representative to order this release.

## **Learning About Software Releases**

Illustrated below and on the next page is a Software Release Form. These forms are issued for every new release of a software product. They are sent to Datapoint branch offices in the Software Operations Newsletter they receive periodically. SOURCE DATA publishes a table of condensed information from releases. If you would like to see more detailed information on a particular product, contact your branch office to see the Release Form for that product. If they don't have it in hand at the moment, they can request a copy from Software Support in San Antonio for you.

DATAPOINT COMPUTER SYSTEMS DIVISION MAINTENANCE RELEASE FORM The-software item documented on this form is the property of Datapoint<br>The-software item documented on transferred only pursuant to the terms of<br>corporation and may be used or transferred nuser. NOTE: LICENSE REQUIRED SYMBOL/VER.REV: DBCMPLUS 3.1.1 DATABUS Compiler A - Adds new features (Enhancements) DESCRIPTION: RELEASE MEDIA: Cassette, Diskette, & Double Density Diskette<br>TOTAL SECTOR SIZE: 672 SECTORS PURPOSE: SOFTWARE CANCELLED BY THIS RELEASE: DBCMPLUS 3.1 EXECUTION SUPPORT: DOS.C 2.4.2 Software: DOS.D 2.6. 1170/5000/5500/6000/6600/1800/3800 Hardware: Processor: 935x/936x/937x/938x/939x Size: Local/Servo 5500/6600 Partition Supervisor Compatible:<br>PS Yes-Variable Partition (28K) NOTE: 3800 execution requires DOS.D 2.6.1 and ARC 1.6 Previously Released MODEL CODE mouth<br>
yser's Guide: 50321<br>
Program Media: 20458<br>
Program Media: 20459<br>
Program Media: RELEASE ITEMS:<br>User's Guide: 2 DMF Cassettes 1 Double Density Diskette DBCMPLUS is a very fast DATABUS compiler. It will run on any<br>Datapoint processor with the 5500 instruction set and at least 28K of<br>user memory. DBCMPLUS is upward compatible with DBCMP version 2.1. DETAILED DESCRIPTION: A new command line option, Q, allows print file queueing. When the<br>Q option is given, print file output is implied and the P option<br>Q option is given, print file print file specified does not exist, REVISIONS:  $1)$ 

Ñ

it is created and the Q option behaves exactly like the P option.<br>it is created and the Q option behaves exactly like the end of the<br>if the print file. The command line syntax for the input file has been enhanced to<br>the input of a member in a library as the input<br>allow explicit specification of a member in a library<br>allow explicit specification of is:<br>file. The command li All other aspects of library handling remain unchanged from DBCMPLUS<br>All other aspects of library handling remain unchanged from DBCMPLUS<br>All other aspects of library handling formats. for example, will still<br>All other asp DBCMPLUS [<file>][.<member>][,<output>][,<print>]<br>DBCMPLUS [<file>][.<member>][,<options>]  $2)$ file. will cause the compiler to first search for FILE/TXT freestanding<br>and then to search in the library DBCMPLUS/LIB for member FILE if<br>and then to search in the library DBCMPLUS/LIB for member Examples: DBCMPLUS FILE The compiler will look for member PROGRAM in PAYROLL/LIB on any<br>The compiler will look for member prock for a freestanding library>,<br>drive: will look in the system databus library>,<br>program/TXT nor will iCORAM.<br>PROGRAM/TXT DBCMPLUS PAYROLL.PROGRAM, ,, DB/LIB The compiler will look in the (system databus library), DBCMPLUS/<br>The compiler will look in the (system not look for FILE)/TXT as a<br>for member file. DBCMPLUS/LIB When no input file is specified, the DBCMPLUS .FILET complier displays a neip screen and recurns to upo.<br>
complier displays a neip screen and recurns to upo.<br>
complier displays a neip screen and recurns of the syntax, however, S6<br>
complier displays a neip and price in compli freestanding file. A help screen has been added.  $3)$  $\mu$ ) PROGRAM FILES RELEASED: DBCMPLUS/CMD<br>
ANSWER/TRT Program compiler<br>
MASTER/TRT Program release form print<br>
HASTER/TRT Sample DATASHARE Program (ile<br>
COMMACCHIN Sample DATASHARE Program (see User's Guide Appendix<br>
COMMON/TRT Sample DATASHARE Progra  $\overline{1}$  $\mathbf{v}^{\dagger}$ RELEASED BY: CERTIFIED BY: APPROVED BY:  $DATE:$ DATE:

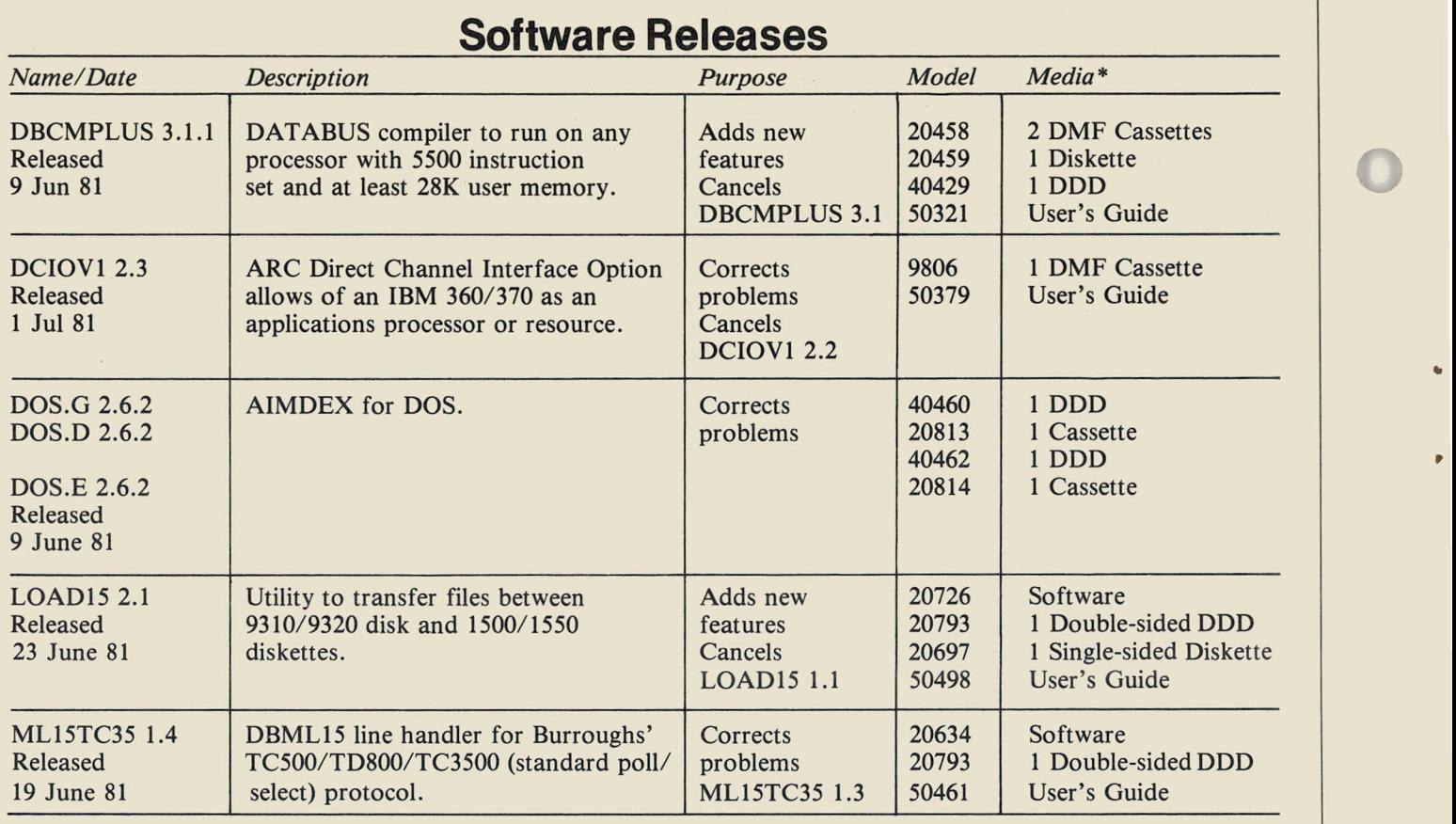

*\*Media charge* - \$15. *DO/or one cassette, diskelle, or double density diskelle \$125/or* 2.5 *MB disk, \$180/or 10MB disk, \$385/or 25MB disk, \$505/or 60MB disk* 

## **Keyword Index for SOURCE DATA Articles**

This index will help you find information on subjects that interest you. Since the field of computing changes rapidly, information contained in one issue may have changed . Reference documentation such as User's Guides for current, accurate information.

 $\mathbf{1}$ 

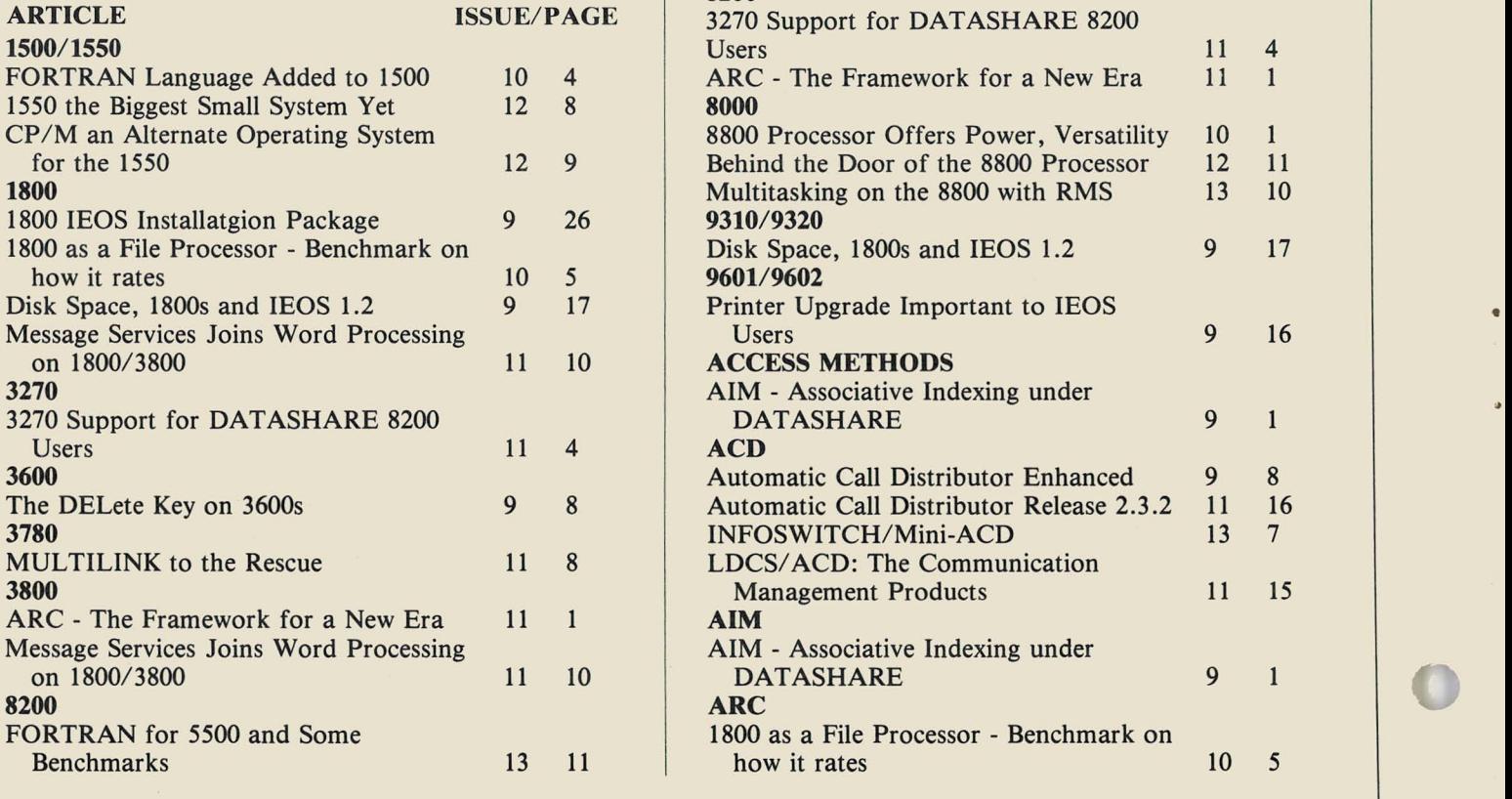

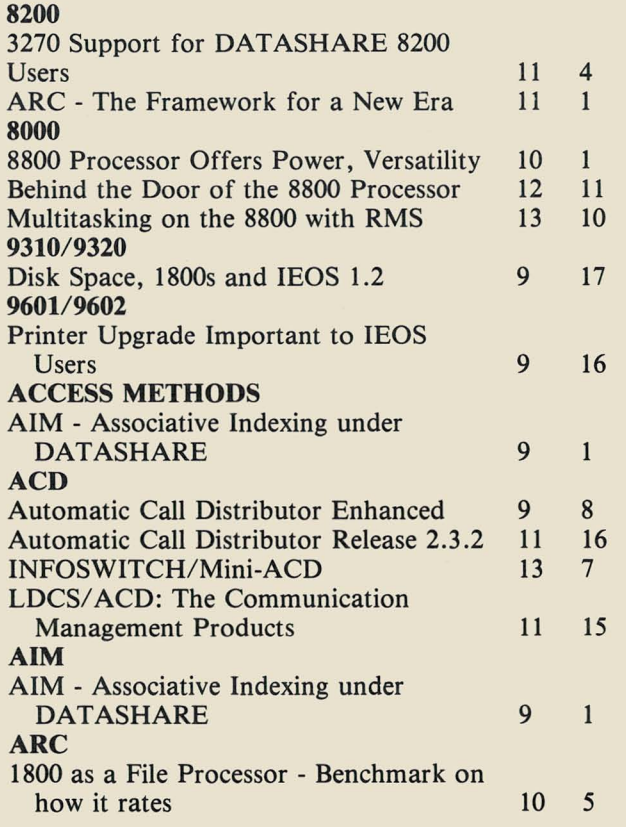

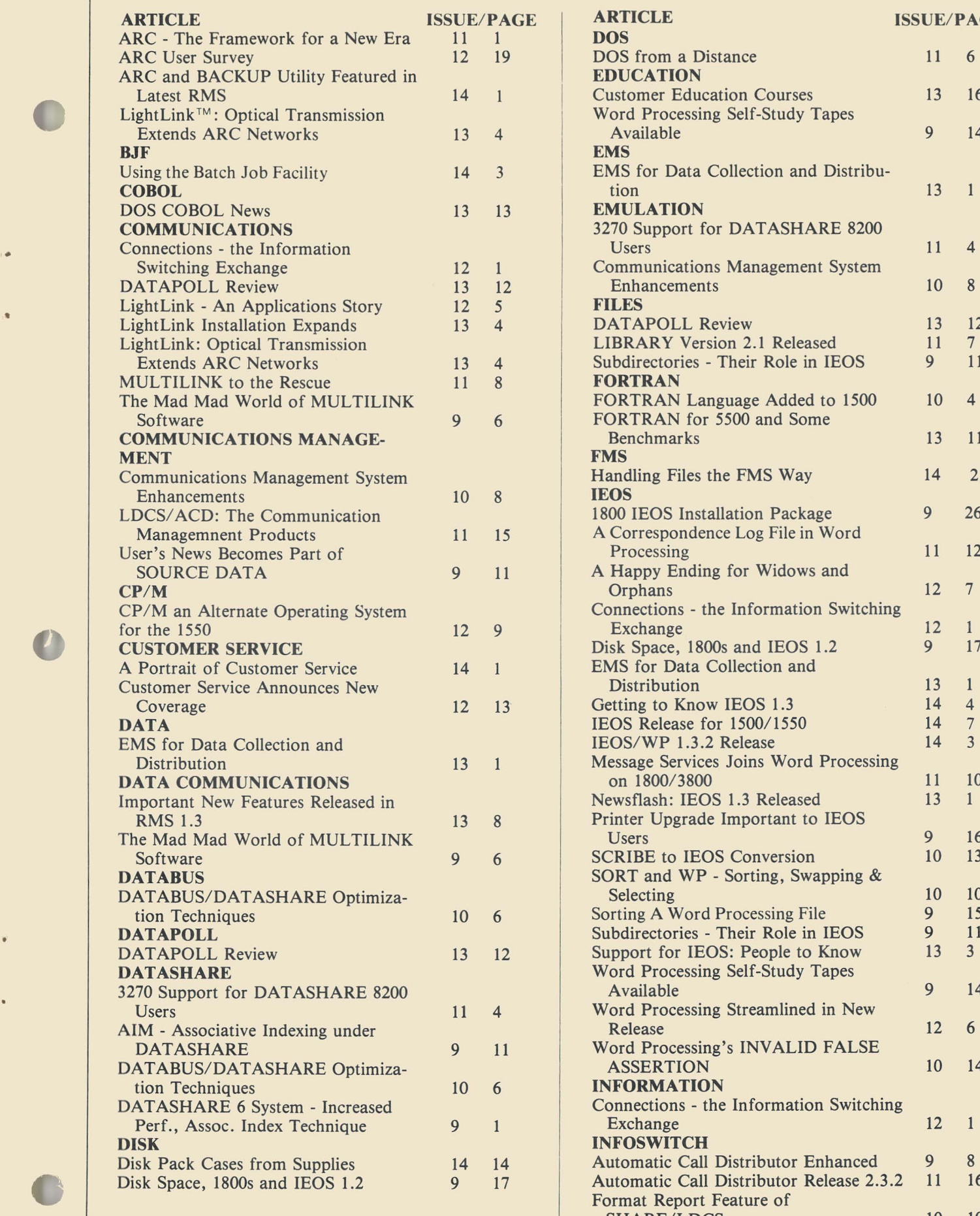

 $\bullet$ 

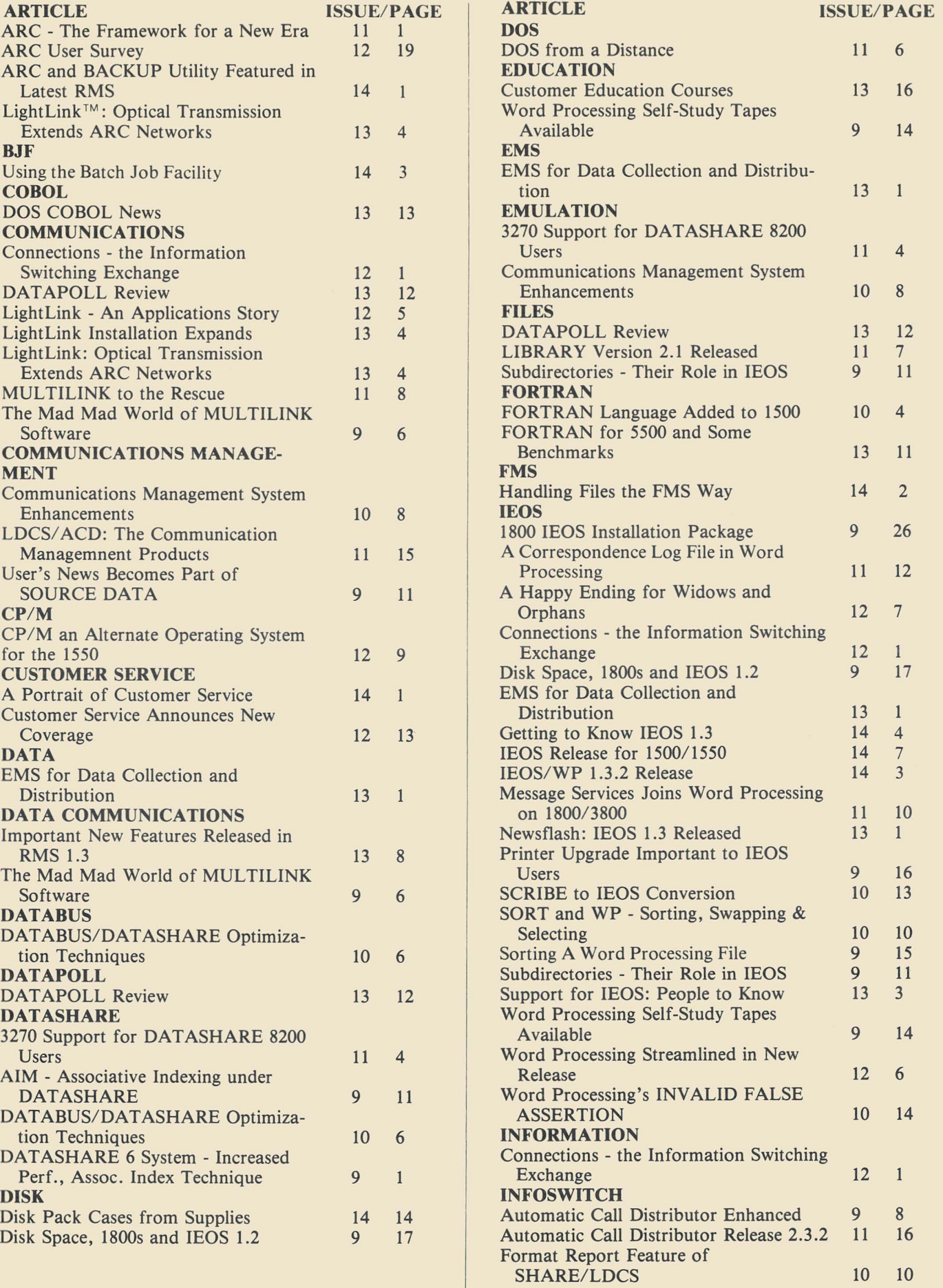

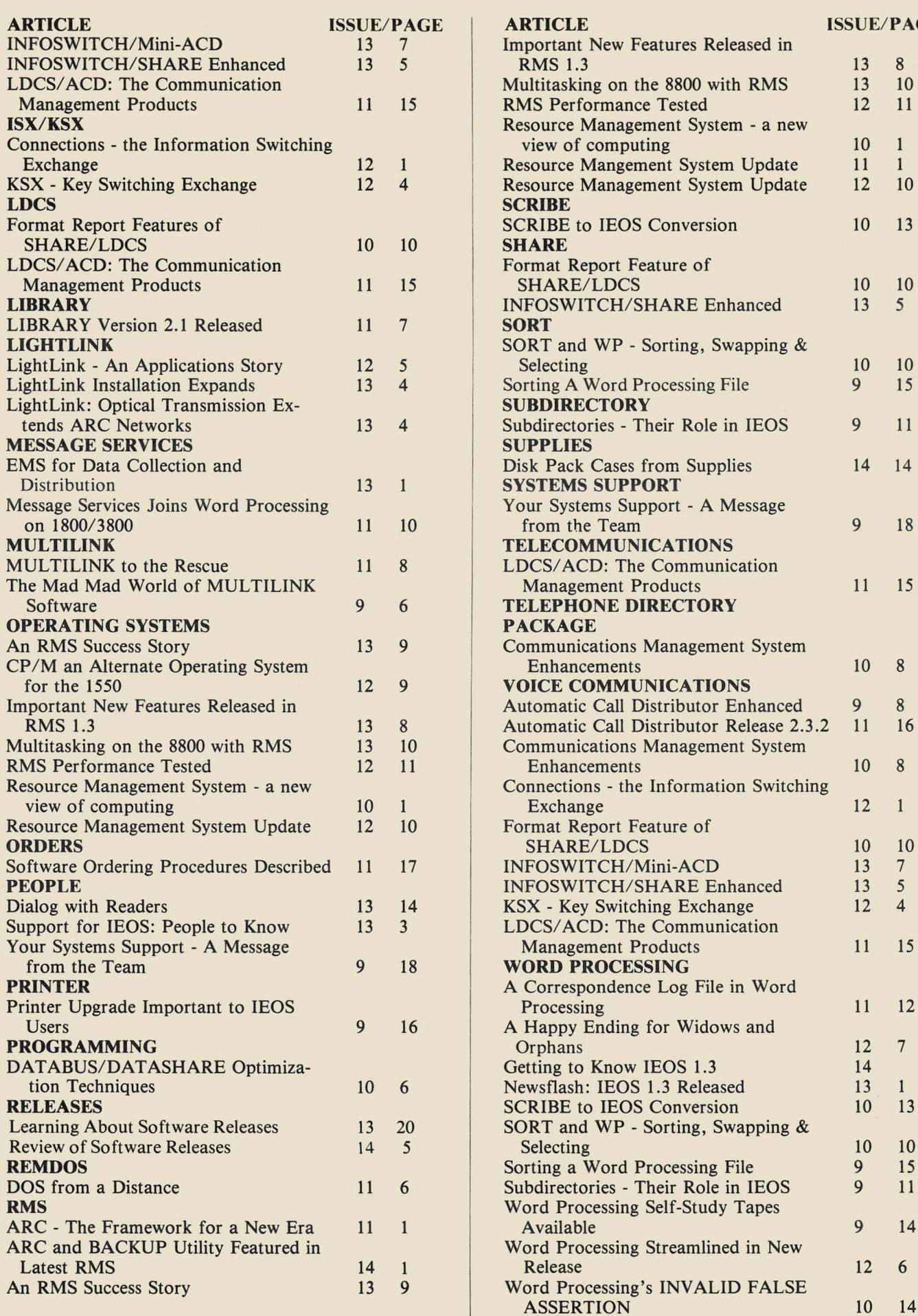

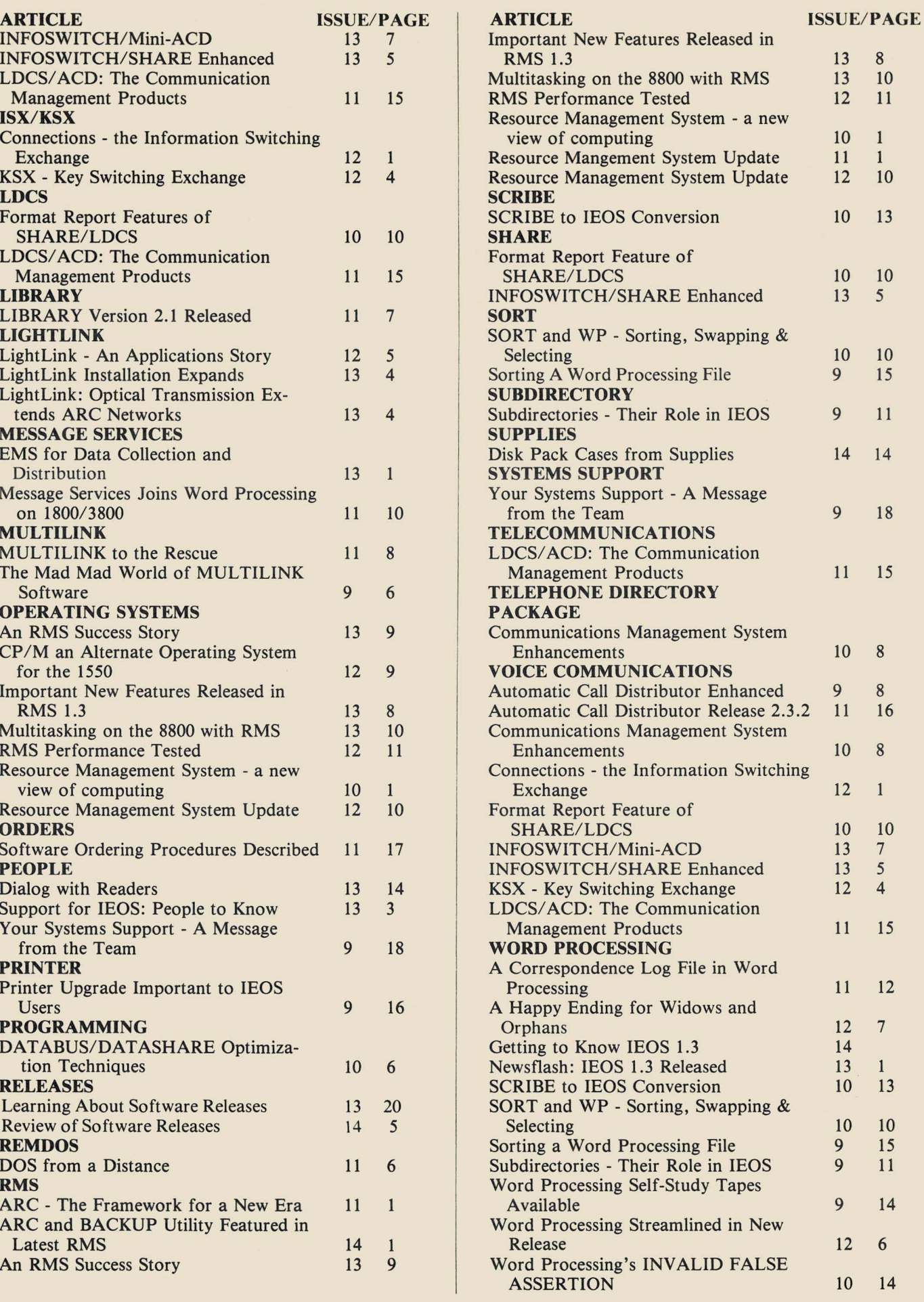

## **Customer Education Reminder for October**

Below is the schedule for Customer Education during the next month. The Customer Education Course Catalog, Document No. 60269, contains course descriptions, prerequisites, education center information and cost. Copies are available at your local Datapoint office. Enrollment for courses is handled by the regional education centers as indicated on the accompanying map. General questions about courses may be directed to the San Antonio Education Center.

Astropo Yapanes **PORTIONS** San Antonio Privadentie Set Mateo Arimator **HOH** Coettle Atlanta Board Deniles **Heat** 

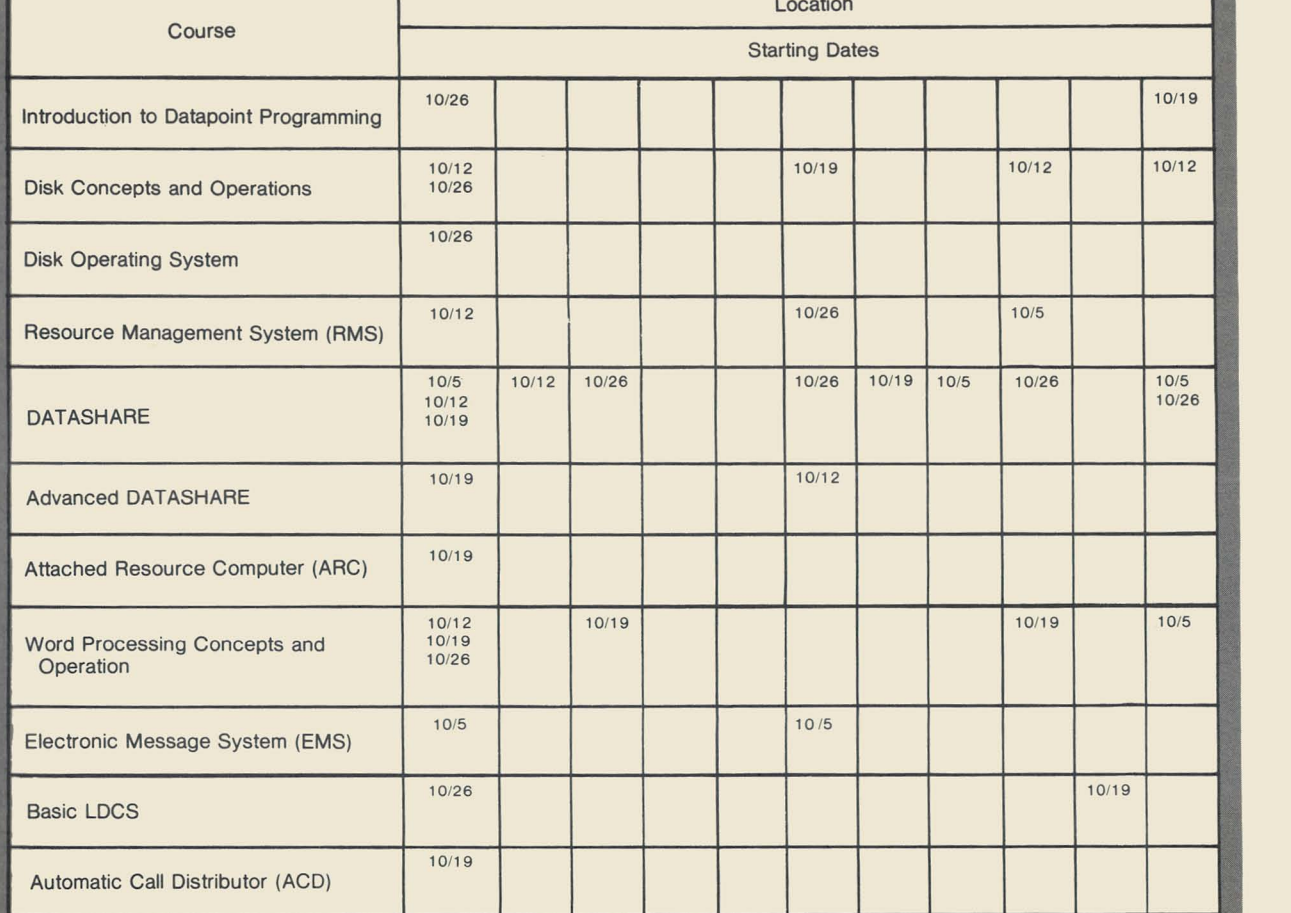

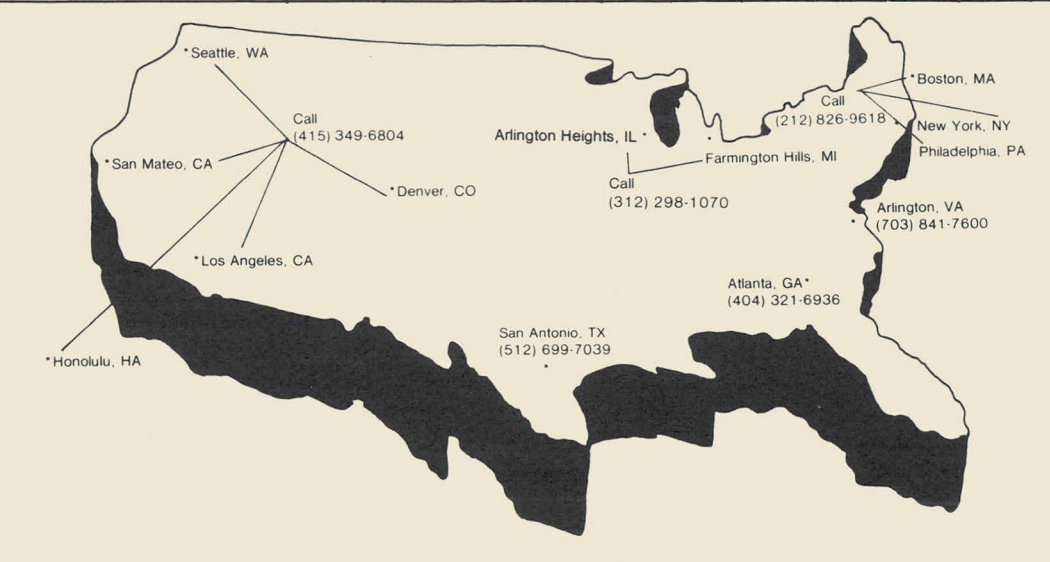

# **OOPS -**<br>Corrections for Issue 13 OOPS -<br>Corrections for Issue 13 Disk Pack Cases

The Word Processing Hot Line is 800-531-7173, (not 7131 as reported in the"Support for IEOS" article in issue 13). The Installation Guide for IEOS will be found on the Utility diskette in a file named IEOSTART/PRT (not IEOSSTART/PRT as reported in issue 13).

## **SOURCE DATA Advertising**

The advertising listed below is presented without verification or review of any kind by Datapoint Corporation . Datapoint Corporation makes no representation concerning the content of these ads or the quality of any product, software, or service offered and reserves the right to reject any ad at its sole discretion.

# **Disk Pack Cases<br>from Supplies**

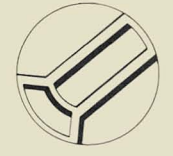

Two new supplies are available from Datapoint:<br>80538 Disk pack carrying case \$79 80538 Disk pack carrying case \$79<br>80539 Disk pack shipping case\* \$179 Disk pack shipping case\*

Both cases have well-padded interiors and key locks. Both accommodate a 25MB disk pack or several smaller ones.

You may contact Datapoint's Customer Support<br>Center directly to order these and other supplies.

800-531-5770

800-292-5100 in Texas

800-531-5642 in Hawaii and Alaska

\*This shipping case is especially recommended for RMS maintenance pack shipment.

DATABUS CODING FORMS<br>10 PADS-500 SHT. ....\$22.00 NY - Add Sales Tax<br>100 PADS ..........\$200.00 Add 5% For Shipping Quotalion for larger orders and Handling available on request. Quotation for larger orders and Hondling<br>available on request.<br>**C.O.O.W.** 612 Wall St. Station NY, NY 10005

High Technology Automation, Inc. P.O. Box 1824 Richardson, TX 75080 (214) 353-4143

-Hardware planning, configuration- -Software development- -Datapoint consultation- -Datapoint to IBM communication-

#### Project Management/Time Accounting Provides ready access to information and easy to read reports summarizing hours and dollars by employee, project, task and date. Contact DATAMATICS

MANAGEMENT SERVICES, INC. 140 Route 9W Englewood Cliffs, NJ 07632 (201) 947-6100.

#### Application Software That Works!

Flexible and thoroughly documented. Accounting applications, distribution, production management and more. All DATABUS/DATASHARE. Cross license inquires welcome. WOLF DATA SERVICES, INC. 9 East 10th, Holland, MI 49423 (616) 396-3600.

#### 1500 SOFTWARE - PRICES REDUCED

MSS PLAN - Planning System MSSGLS - General Ledger System MSSPFP - Post Facto Payroll System License \$250 each - Demo pack \$50 each Management System Services, P.O. Box 171, Bellevue, WA 98009 (206) 828-3642.

#### Bi-Monthly Datapoint User Trade Journal.

An in-depth technical journal for users who want to know more. Charter annual subscription \$24. First issue, September 30. Subscription/information write: "The Point Journal", P.O. Box 25205, Oklahoma City, OK. 73125 .

## **Software for Churches!**

**OUR SOFTWARE APPLICATIONS: Sunday School.** Music Organizations, Bus Ministry, Deacon Ministry, Church Training, Mission Organizations, Evangelism Explosion, Stewardship, Church Office, Word Processing and Financial Management. Over 125 applications. Over 205 programs.

**OUR EXPERIENCE:** Eight years experience with church record processing. Presently serving 2 of the largest 10 Southern Baptist churches

OUR OFFER: Lease our software and install or service churches in your area. Inquires welcome. Call (405) 672-2173 or write to Church Systems Inc. 3005 South Ponderosa Plaza in Oklahoma City, Oklahoma 73115,

### **THE RISING SUN IN DATAPOINT SOFTWARE.**  Sunbelt announces the most complete Datashare DOS currently available. <u>CIMPE</u> **sUnBELT**  COMPUTER SYSTEMS

IMAGINE THE FOLLOWING WITH NO ROLLOUT OR PS INDEX SORT DBCMPLUS PLUS SUPPORTING UTILITIES **EDIT - ADVANCED FUNCTIONS STANDARD** PAGE EDIT • BLOCK MOVE • BLOCK DELETE • GLOBAL MODIFY

SUITE 101,2455 EAST 51ST STREET. TULSA, OKLAHOMA 74105 (918) 742-0706

## **SOURCE DATA Advertising Form**

Ads for publication in issue number 15 - October/November 1981 must be received by October 5. Classified ad space is 1 inch high by 2 1/4 inches wide - one block. The rate is \$44 for your ad to appear in one issue of SOURCE DATA. Use the space below to type the exact text for your ad. (Note the maximum number of characters is approximately 300 which includes spaces, punctuation, etc.)

Alternatively, you may supply camera-ready copy for a display ad of multiple blocks up to a maximum of 6 blocks. The rate is \$44 per block.

Please supply the information below. Payment must accompany ad. Send to address shown on reverse.

Classified ad text:

Classified as above: \$44 0 Display: 0 No. blocks \_ \_\_\_\_\_ \_ Payment: \$44/ block \$ \_\_\_\_ \_

I agree to indemnify Datapoint against liability arising from this ad and that Datapoint's liability for any matter connected with this ad shall not exceed \$44.

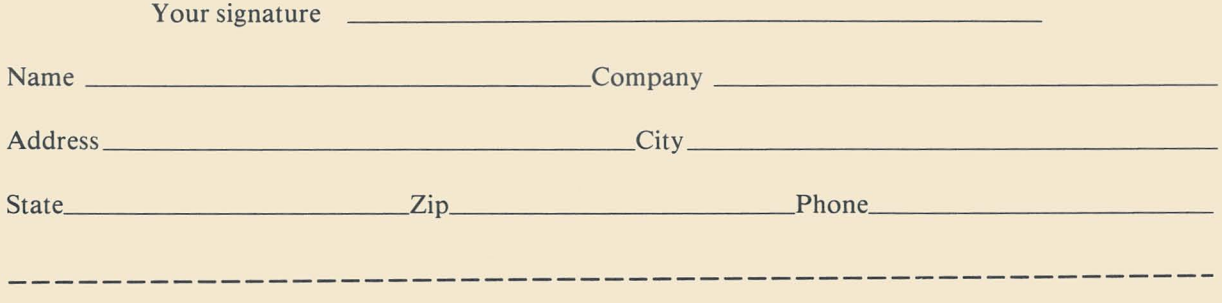

## **SOURCE DATA Reader Reply Form**

This is your space to send us questions, comments, criticisms, ideas, anecdotes, address corrections. Send to the address shown on reverse.

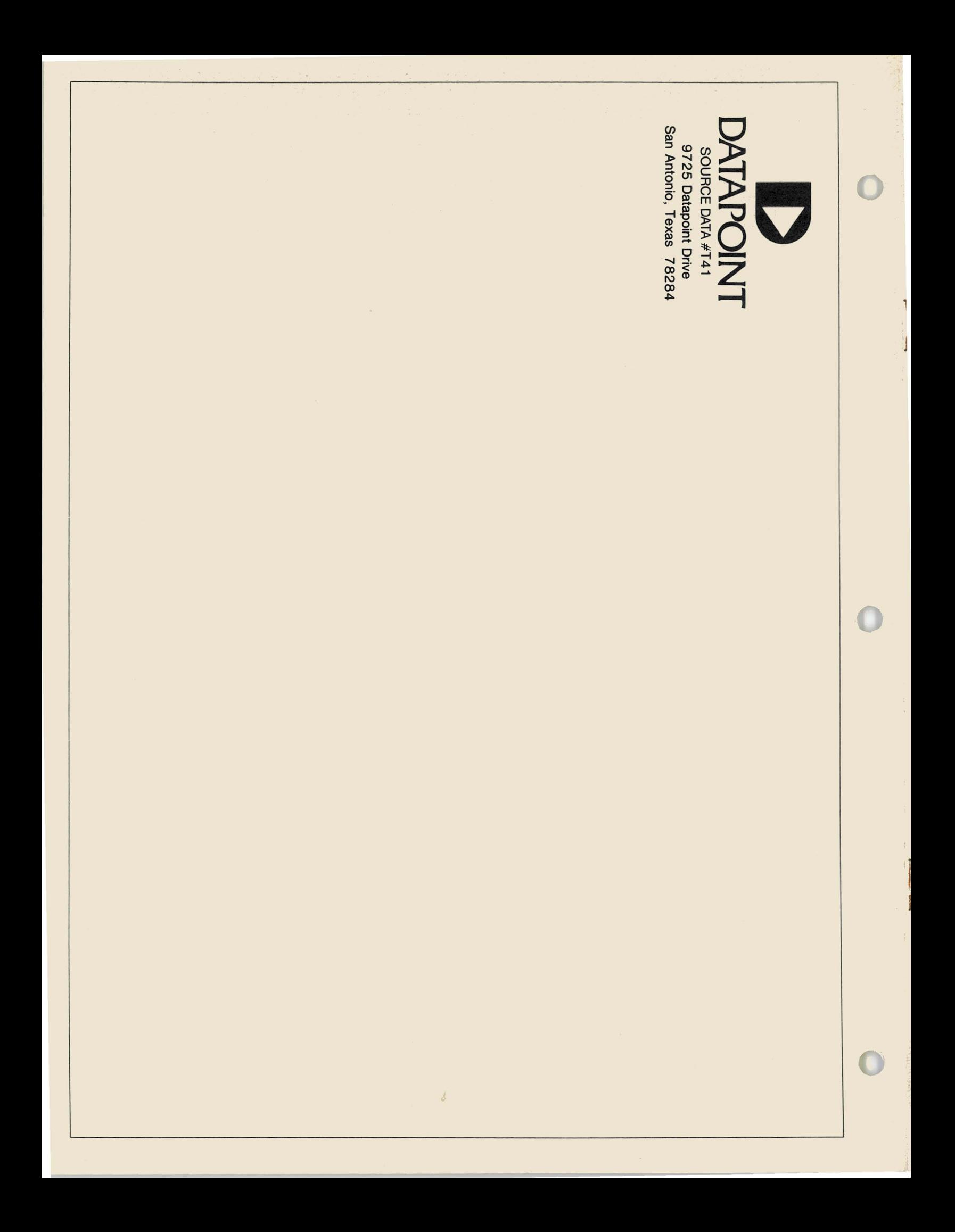